December 2017

# Protocolblad QIAsymphony® SP

Protocol PC2500\_HC2\_V1\_DSP

Dit document is het PC2500\_HC2\_V1\_DSP *QIAsymphony SP protocolblad*, R2, voor QIAsymphony DSP HPV Media-kit, versie 1.

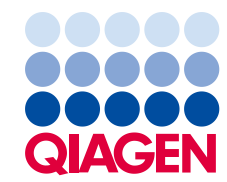

Sample & Assay Technologies\_\_

# Algemene informatie

De QIAsymphony DSP HPV Media-kit is bedoeld voor gebruik in de in-vitrodiagnostiek.

Dit protocol is opgesteld voor gebruik met cervixsamples die zijn bewaard in PreservCyt® oplossing en met de QIAsymphony SP en de QIAsymphony DSP HPV Media kit. Sample-extracten die volgens dit protocol zijn bereid, zijn klaar om te worden getest met de digene HC2 High-Risk HPV DNA test met verwerking op het Rapid Capture System (RCS).

Belangrijk: Lees voordat u dit protocol toepast de Gebruiksaanwijzing (Handboek) QIAsymphony DSP HPV Media kit (*QIAsymphony DSP HPV Media Kit Instructions for Use (Handbook)*) en de instructies voor gebruik van de digene HC2 High-Risk HPV DNA test. Besteed ook aandacht aan de daarin gegeven veiligheidsinformatie.

## Overzicht

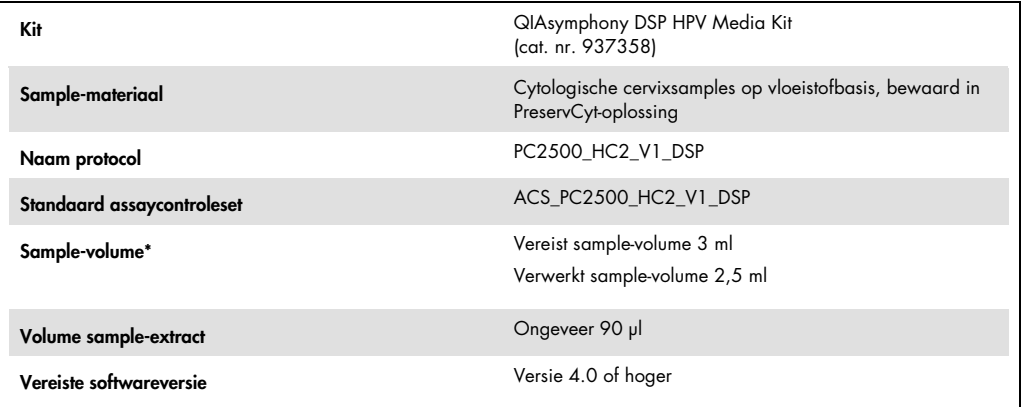

De QIAsymphony SP zuigt 2,5 ml sample op vanaf de bodem van de sample-buis. Er is minimaal 3 ml sample nodig om het sample de vlag "valid" (geldig) te laten krijgen. Samples met een volume kleiner dan 3 ml, maar groter dan 1,6 ml, krijgen een vlag "unclear" (onduidelijk). Samples met een volume kleiner dan 1,6 ml krijgen een vlag "invalid" (ongeldig). Samples met een vlag "unclear" of "invalid" zijn beide niet aanvaardbaar om te worden getest met de *digene* HC2 High-Risk HPV DNA test.

# Benodigde maar niet meegeleverde materialen

Draag wanneer u met chemicaliën werkt altijd een geschikte laboratoriumjas, wegwerphandschoenen en een veiligheidsbril. Raadpleeg voor meer informatie de desbetreffende veiligheidsinformatiebladen (VIB of MSDS) die bij de leveranciers van de producten verkrijgbaar zijn.

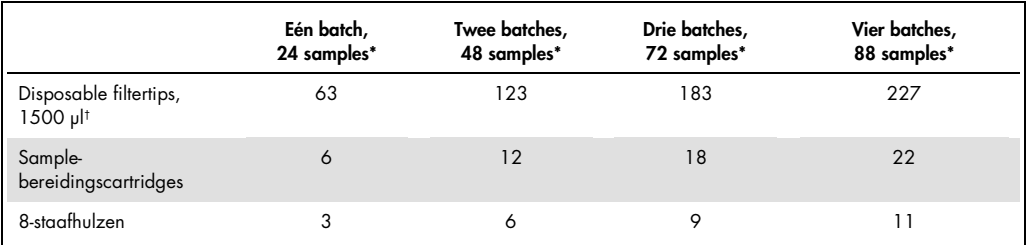

<span id="page-2-0"></span>Materialen van kunststof die in de QIAsymphony SP worden geplaatst

\* Voor het uitvoeren van meerdere voorraadscans zijn extra disposable filtertips nodig. Bij gebruik van minder dan 24 samples per batch zijn minder disposable filtertips per run nodig.

† Het aantal benodigde filtertips is inclusief tips voor één voorraadscan per reagenscartridge.

Opmerking: De gegeven aantallen filtertips kunnen afwijken van de aantallen die op het aanraakscherm worden weergegeven. Dit is afhankelijk van de instellingen. QIAGEN raadt aan om het maximaal mogelijke aantal tips te plaatsen.

# Aanvullende materialen

Raadpleeg de Gebruiksaanwijzing (Handboek) QIAsymphony DSP HPV Media kit (*QIAsymphony DSP HPV Media Kit Instructions for Use (Handbook)*) voor aanvullende informatie over de volgende materialen:

- 14 ml, 17 x 100 mm polystyrene round-bottom tubes (Polystyreen rondbodembuizen 17 x 100 mm, 14 ml), geleverd door BD (cat. nr. 352051)
- Hybridization Microplates (hybridisatie-microtiterplaten), geleverd door QIAGEN (cat. nr 6000-1203)
- Microplate Lids (deksels voor microtiterplaten), geleverd door QIAGEN (cat. nr 6000-5001)
- Tip Disposal Bags (afvalzakken voor tips), geleverd door QIAGEN (cat. nr. 9013395)
- Cooling Adapter, MTP, RB, Qsym (koeladapter voor rondbodem-microtiterplaten (MTP), voor gebruik in de QIAsymphony) (cat. nr. 9018085)
- Vortexer

# Bewaren en hanteren van samples

Samples dienen in overeenstemming met de aanwijzingen van de fabrikant te worden bewaard.

Voordat de PreservCyt-samples worden bereid voor de *digene* HC2 High-Risk HPV DNA test kunnen ze na afname maximaal 3 maanden bij 2–30°C worden bewaard. PreservCyt-samples mogen niet worden ingevroren.

# Procedure

Belangrijke punten voordat u begint met de procedure

- Raadpleeg de bij de QIAsymphony SP geleverde gebruikershandleidingen voor aanvullende aanwijzingen over het bedienen van het apparaat.
- Verwerk een sample-buisje nooit meer dan één keer, zelfs wanneer het voldoende samplevolume bevat voor de sample-bereiding. Gooi het resterende volume in het sample-buisje weg; bewaar de samples niet. Cellen in cytology-samples op vloeistofbasis bezinken snel. De QIAsymphony SP zuigt uit het ingebrachte sample-volume van 3 ml een verrijkte sample-fractie op door 2,5 ml van de bodem van de sample-buis op te zuigen.
- De gebruiker moet de eerste kolom van de hybridisatie-microtiterplaat op the QIAsymphony SP reserveren voor de kalibrators en kwaliteitscontroles die bij de *digene* HC2 High-Risk HPV DNA-test worden geleverd.
- Gebruik voor de QIAsymphony SP geen plaat-ID die al eerder in de *digene* HC2 systeemsoftware is gebruikt. Als de plaat-ID al bestaat in de *digene* HC2-systeemsoftware zal de *digene* HC2-systeemsoftware vragen om een nieuwe ID in te voeren of om het importeren van de plaatmap te annuleren.
- Gebruik geen plaat-ID die langer is dan 20 tekens en geen sample-ID die langer is dan 30 tekens. Als voor een van deze ID's meer dan het aangegeven maximale aantal tekens wordt ingevoerd, zal de *digene* HC2-systeemsoftware tijdens het importeren van de plaatmap vragen om een nieuwe ID in te voeren of om het importeren van de plaatmap te annuleren.
- Zorg dat u bij het aanmaken van de sample-ID of plaat-ID voldoet aan de volgende vereisten, om compatibiliteit met de *digene* HC2-systeemsoftware te verzekeren:
	- Gebruik geen spatie voor of achter de ID
	- Gebruik geen hoofdlettergevoelige tekens om ID's van elkaar te onderscheiden
	- Gebruik alleen alfanumerieke tekens, verbindingsstreepjes en spaties voor het aanmaken van een ID
- Als het testen van een sample onderdeel is van het hertest-algoritme moet de sample-ID exact hetzelfde zijn als de oorspronkelijke sample-ID van het geteste sample. Als de sample-ID niet exact hetzelfde is, zal de *digene* HC2-systeemsoftware tijdens het importeren van de plaatmap de sample-ID niet goed toekennen vanuit de lijst met niet-toegekende samples.
- Als een kwaliteitscontrole-ID, gedefinieerd door de *digene* HC2-systeemsoftware, als een sample-ID wordt gebruikt op de QIAsymphony SP, zullen vlaggen die aan het sample zijn toegekend, zoals "valid","unclear" of "invalid", en alle opmerkingen van de QIAsymphony SP, tijdens het importeren van de plaatmap niet worden overgebracht. De vlaggen en opmerkingen van de bewerking met de QIAsymphony SP moeten handmatig worden ingevoerd in de *digene* HC2-systeemsoftware.
- Als de lade "Eluate" (eluaatlade) wordt geopend terwijl een batch wordt gerund (bijvoorbeeld wanneer de hybridisatie-microtiterplaat met sample-extracten wordt verwijderd), wordt de run gepauzeerd en moet de gebruiker een voorraadscan voor de eluaatlade uitvoeren. Zorg dat het scannen van de eluaatlade is voltooid voordat u verdergaat met het protocol.

# De QIAsymphony SP laden

- 1. Sluit alle laden en de kap.
- 2. Zet de QIAsymphony SP aan en wacht tot de initialisatieprocedure is voltooid.

Opmerking: De aan/uitknop zit linksonder op de hoek van de QIAsymphony SP.

- 3. Meld u aan op het apparaat.
- 4. Maak de lade "Waste" (afvallade) klaar voor gebruik, aan de hand van de volgende tabel.

Verzeker u ervan dat de deksels van de verpakkingsdozen zijn verwijderd voordat u de dozen in de afvallade plaatst. Als u verpakkingsdozen van 8-staafhulzen gebruikt voor het verzamelen van gebruikte sample-bereidingscartridges en 8-staafhulzen, controleer dan of de dozen-spacer is verwijderd.

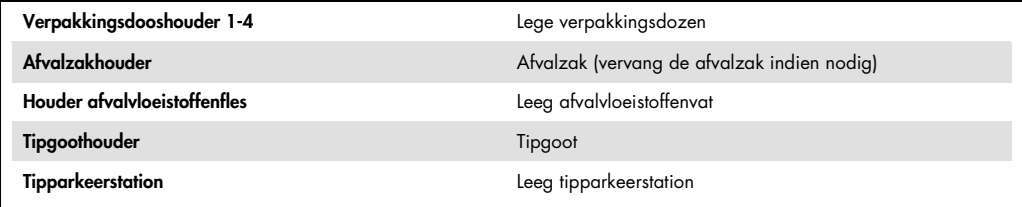

- 5. Voer een voorraadscan voor de afvallade uit, inclusief de tipgoot en afvalvloeistoffen.
- 6. Plaats de benodigde reagenscartridge(s) (RC) en verbruiksartikelen in de lade "Reagents and Consumables" (reagentia- en verbruiksartikelenlade), aan de hand van de volgende tabel.

Zie ["Materialen van kunststof die in de QIAsymphony SP worden geplaatst"](#page-2-0), blz [3,](#page-2-0) voor meer informatie over het aantal verbruiksartikelen dat u moet plaatsen.

### Belangrijk:

 Vul geen tiprekken of verpakkingsdozen bij wanneer er nog verbruiksartikelen in zitten. De QIAsymphony SP kan gedeeltelijk gebruikte rekken tips en dozen cartridges en hulzen gebruiken.

 Zorg dat u niet met de disposable filtertips de lade van het apparaat raakt, om contaminatie te vermijden.

Als u nieuwe sample-bereidingscartridges of 8-staafhulzen gebruikt, keer de verpakkingsdooshouders dan om terwijl u een hand over de opening houdt, en schuif de artikelen in de verpakkingsdooshouders op en neer om ervoor te zorgen dat de artikelen in rechte rijen in de verpakkingsdooshouders zitten.

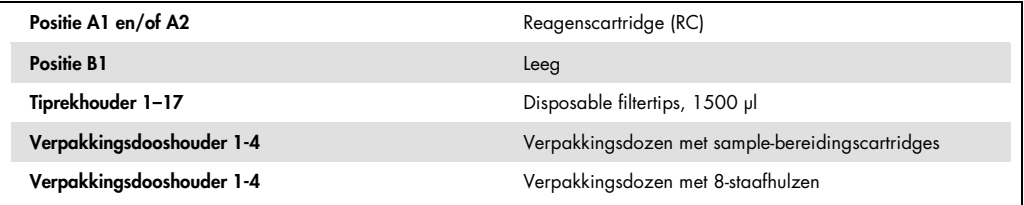

7. Voer een voorraadscan uit voor de reagentia- en verbruiksartikelenlade.

#### Opmerkingen:

- Start een nieuwe scan van de reagenscartridge (RC) nadat 88 samples verwerkt zijn.
- Vermijd het kort na elkaar scannen van de reagenscartridge (RC) (bijv. na extra plaatsing van verbruiksartikelen of na het runnen van een batch met 24 samples).

## De lade "Eluate" vullen

- 1. Plaats de hybridisatie-microtiterplaat in de koeladapter voor rondbodem-microtiterplaten (MTP) voor gebruik in de QIAsymphony, waarbij well A1 van de microtiterplaat zich op één lijn moet bevinden met de hoek van de adapter met markering "A1".
- 2. De lade "Eluate" vullen

Het scherm "Eluate Drawer/Elution Slot" (Eluaatlade/elutieslot) wordt weergegeven.

3. Selecteer met de streepjescodescanner met de hand slot 1. U kunt ook op het aanraakscherm op de knop van de corresponderende slot drukken.

Het scherm "Eluate Drawer/Elution Slot/Change Rack 1" (Eluaatlade/elutieslot/rek 1 wisselen) wordt weergegeven.

4. Voer met de streepjescodescanner met de hand de rek-ID in. U kunt ook op het aanraakscherm op de knop "Rack ID" (Rek-ID) drukken en de rek-ID met het op het scherm weergegeven toetsenbord invoeren.

De ingevoerde elutierek-ID wordt weergegeven.

5. Plaats de hybridisatie-microtiterplaat met de adapter in de lade "Eluate" in slot 1 (de koelpositie). Zorg dat de hybridisatie-microtiterplaat zo is geplaatst dat well A1 van de microtiterplaat zich in de linkerbovenhoek bevindt.

Belangrijk: De hybridisatie-microtiterplaat met adapter moet met well A1 in de linkerbovenhoek worden geplaatst om hem op de juiste wijze te kunnen gebruiken met de digene HC2 High-Risk HPV DNA-test en het RCS.

6. Druk in de vervolgkeuzelijst "Available rack types: " (Beschikbare rektypen:) op de knop "Micro Plate" (Microtiterplaat).

Er wordt een lijst met beschikbare microtiterplaten weergegeven.

- 7. Druk in de lijst met beschikbare microtiterplaten op de knop "QIA#6000-1203 \*MTP96 RB". De optie "Reserved Columns" (Gereserveerde kolommen) komt beschikbaar nadat een rektype is geselecteerd. De eerste kolom aan de linkerkant van de hybridisatie-microtiterplaat moet worden gereserveerd.
- 8. Gebruik de "+" en "-" om "1" kolom van de hybridisatie-microtiterplaat te reserveren.
- 9. De lade "Eluate" vullen
- 10.Druk op de knop "OK" (Ok).

De QIAsymphony SP voert een voorraadscan uit voor de eluaatlade. De sample-verwerking wordt gepauzeerd en de robotarm wordt naar de lade "Eluate" verplaatst om te controleren of er in de geselecteerde elutieslots een elutierek is geplaatst.

# De samples bereiden

Laat de samples vóór de sample-bereiding op kamertemperatuur komen (15–30 °C). Breng vlak voordat u de run start het aangegeven sample-volume over in een sample-buis.

- 1. Markeer voor elk sample een polystyreen rondbodembuis van 17 x 100 mm, 14 ml. U kunt de buis ook voorzien van een barcode.
- 2. Plaats de buizen in de juiste buizendrager, in de volgorde waarin de samples in de hybridisatie-microtiterplaat moeten worden geplaatst. Richt indien van toepassing de barcodes naar links, zodat ze kunnen worden gelezen door de barcodelezer.
- 3. Schud de PreservCyt-sampleflacons, één voor één, goed met de hand gedurende 5–10 minuten. U kunt ze ook met een vortexer mengen, gedurende 5–10 seconden op maximale snelheid.
- 4. Verwijder onmiddellijk daarna de dop van de PreservCyt-sampleflacon, aangezien de samples snel bezinken, en pipetteer 3 ml van het sample op de bodem van de corresponderende sample-buis in de buizendrager.

Door op de bodem van de sample-buis te pipetteren, blijft er zo weinig mogelijk celmateriaal aan de binnenkant van de sample-buis kleven.

Zorg voor een betrouwbare sample-overdracht door schuimvorming te voorkomen.

5. Plaats de dop terug op de PreservCyt-sampleflacon.

- 6. Herhaal dit indien van toepassing voor alle volgende samples.
- 7. Plaats de sample-drager in de lade "Sample" (sample-lade).

Een run uitvoeren op de QIAsymphony SP

1. Voer voor elke batch samples die moet worden verwerkt de benodigde gegevens in met behulp van het aanraakscherm.

Voer de volgende gegevens in:

- Sample IDs (Sample-ID's)
- Sample tube type: (Type sample-buisje:) "BD#352051 FalconPP 17x100"
- Protocol to be run: (protocol dat moet worden gerund:) "PC2500\_HC2\_V1\_DSP"
- Output position: (Uitvoerpositie:) "Elution slot 1" (Elutieslot 1)
- 2. Druk op "Queue" (In wachtrij zetten)

De status van de batch verandert van "LOADED" (GEPLAATST) in "QUEUED" (IN WACHTRIJ). Zodra één batch in de wachtrij is gezet, verschijnt de knop "Run" (Run).

3. Druk op de knop "Run" (Runnen) om de QIAsymphony SP protocolrun te starten.

Alle stappen van de protocolrun zijn volledig geautomatiseerd. Na afloop van de protocolrun verandert de status van de batch van "RUNNING" (RUN BEZIG) in "COMPLETED" (VOLTOOID).

De hybridisatie-microtiterplaat moet direct na afloop van de protocolrun uit de eluaatlade worden genomen. Als u de hybridisatie-microtiterplaat na afloop van de protocolrun in de QIAsymphony SP laat staan, kan, afhankelijk van de temperatuur en luchtvochtigheid, condensatie of verdamping bij de platen optreden.

- 4. De lade "Eluate" vullen
- 5. Druk op het aanraakscherm op "Slot 1" (Slot 1) en vervolgens op "Remove" (Verwijderen). Er wordt een boodschap weergegeven waarin u gevraagd wordt het rek te verwijderen.
- 6. Druk op de knop "Yes" (Ja).
- 7. Verwijder de hybridisatie-microtiterplaat met de sample-extracten uit de eluaatlade. Zie voor meer informatie ["Bewaren van sample-extracten"](#page-8-0), blz. [9.](#page-8-0)

Belangrijk: Zorg dat u geen sample-extracten uit de wells laat spatten wanneer u de hybridisatie-microtiterplaat hanteert. Dek de hybridisatie-microtiterplaat nadat u hem uit de lade "Eluate" hebt genomen af met een microtiterplaatdeksel en houd de plaat zoveel mogelijk gesloten.

8. Druk op "OK".

De QIAsymphony SP scant de lade "Eluate".

Voor elke hybridisatie-microtiterplaat wordt een resultatenbestand aangemaakt.

- 9. Inspecteer de sample-extracten met het oog. Sluit sample-extracten waarin geen magnetische deeltjes zichtbaar zijn uit van verdere tests.
- 10.Verwijder de reagenscartridge(s) (RC). Als de reagenscartridge (RC) slechts gedeeltelijk is gebruikt, sluit hem dan direct na de protocolrun af met de meegeleverde sealstrips voor hergebruik om verdamping te voorkomen.
- 11.Inspecteer de sample-buisjes met het oog. Sluit samples die tijdens de protocolrun niet zijn over gebracht uit van verdere tests.
- 12.Voer gebruikte sample-buisjes en afval af in overeenstemming met de landelijk en plaatselijk geldende veiligheidsvoorschriften.
- 13.Reinig de QIAsymphony SP.

Volg de onderhoudsinstructies uit de gebruikershandleidingen die bij uw apparaat zijn geleverd.

<span id="page-8-0"></span>14.Sluit de laden van het apparaat en schakel de QIAsymphony SP uit.

# Bewaren van sample-extracten

Zorg dat de hybridisatie-microtiterplaat is afgedekt met een microtiterplaatdeksel en bewaar de plaat. De sample-extracten kunnen, afgedekt met een microtiterplaatdeksel, gedurende 5 dagen worden bewaard bij 2–8 °C.

# Revisiegeschiedenis

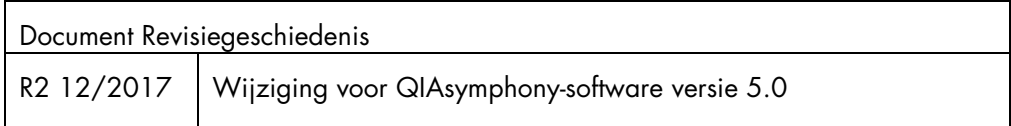

Raadpleeg voor bijgewerkte licentie-informatie en productspecifieke disclaimers het desbetreffende handboek van de QIAGEN®-kit of de gebruikershandleiding. Handboeken van QIAGEN-kits en gebruikershandleidingen zijn beschikbaar op www.qiagen.com of kunnen worden opgevraagd bij de afdeling QIAGEN Technical Services of uw lokale QIAGEN-vestiging.

Handelsmerken: QIAGEN®, Sample to Insigh®, QIAsymphony®, *digene*®, Rapid Capture® (QIAGEN Group); PreservCyl® (Hologic, Inc.). Gedeponeerde namen, handelsmerken, enz. die in dit document worden gebruikt,<br>ook al zijn deze

Bestellen www.qiagen.com/shop | Technische ondersteuning support.qiagen.com | Website www.qiagen.com